## **Chapter 22:**

# **The CrimeStat Discrete Choice Module**<sup>1</sup>

## **Wim Bernasco**

NSCR, Amsterdam & VU University Amsterdam Netherlands

## **Richard Block**

Loyola University Chicago, IL

## **Ned Levine**

Ned Levine & Associates Houston, TX

## **Ian Cahill**

Cahill Software Edmonton, AB

l 1

The code for the Multinomial Logit and Conditional Logit models was produced by Mr. Ian Cahill of Cahill Software, Edmonton, Alberta, as part of his *MLE++* software package. We have added summary statistics, significance tests, the routine for creating a conditional logit dataset, and the predictive module. We would like to thank Ms. Haiyan Teng for her programming.

# **Table of Contents**

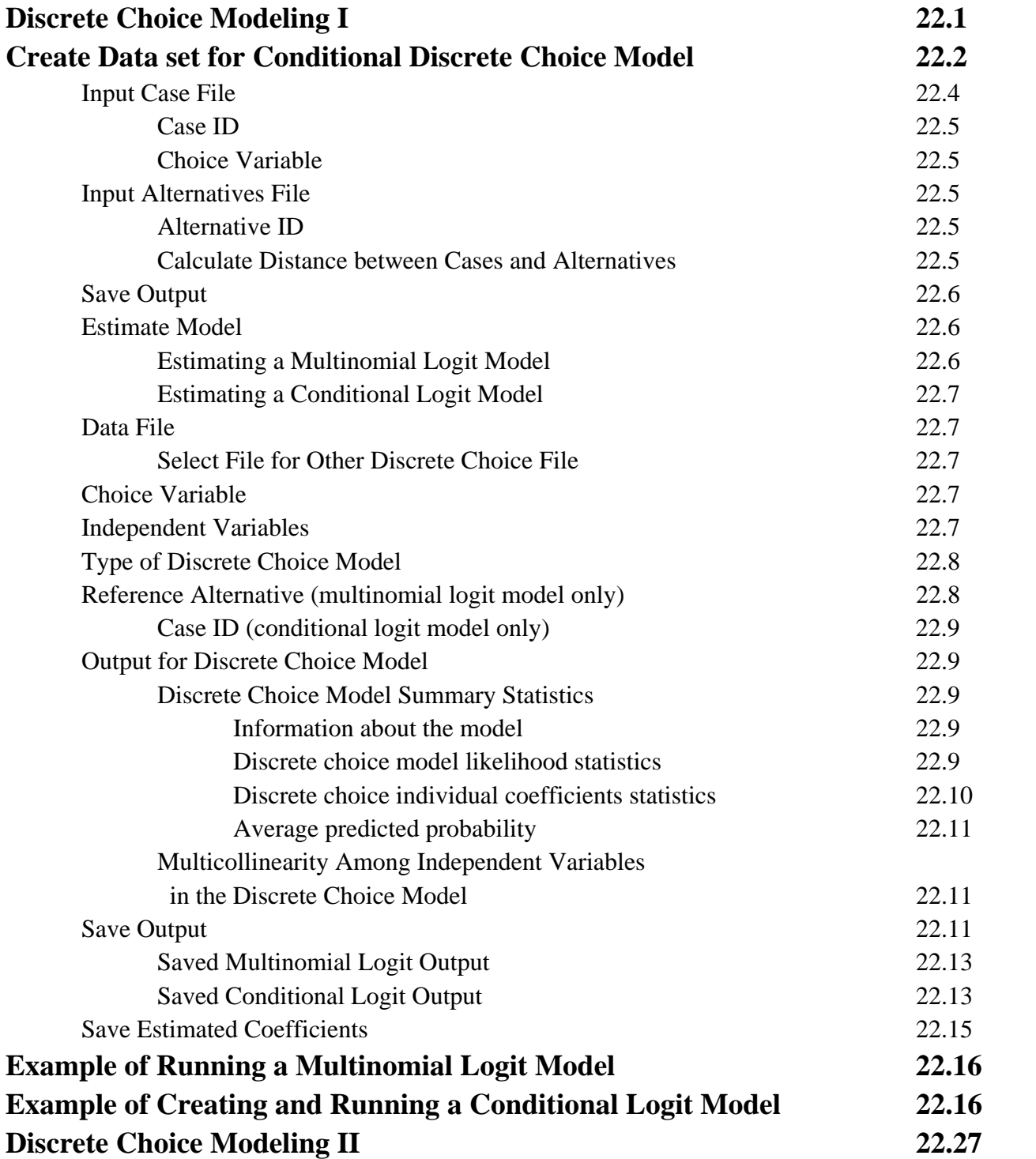

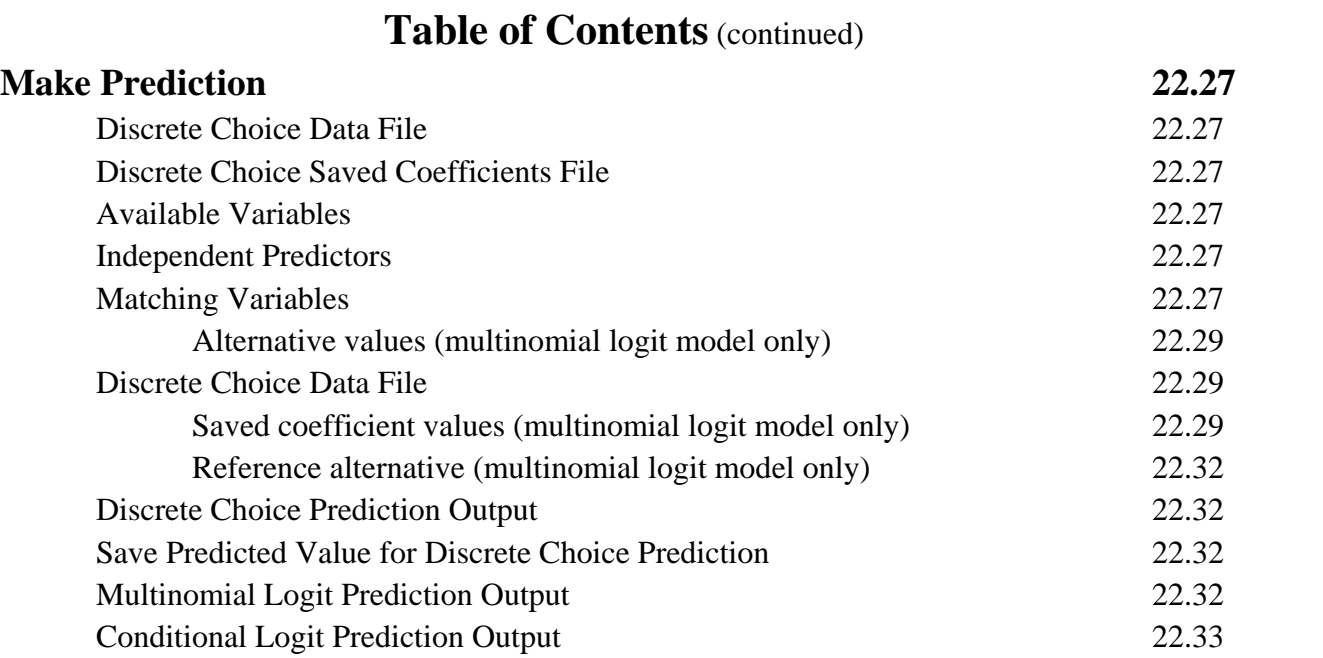

# **Chapter 22: The CrimeStat Discrete Choice Module**

We now describe the *CrimeStat* discrete choice module. There are two pages in the module. The Discrete Choice I page allows the creation of a data set appropriate for the conditional logit model and it estimates either multinomial logit or conditional logit models. The model coefficients can be saved. Using the saved model coefficients, the Discrete Choice II page calculates predicted probabilities in either the same or another data set.

## **Discrete Choice Modeling I**

The aim of the discrete choice I modeling module is to estimate a functional relationship between a discrete (nominal) dependent variable and one or more independent variables. It is a statistical method that is derived from utility theory, i.e. random utility maximization (RUM) theory. A 'decision maker' (e.g., an offender committing a crime) is faced with a set of alternatives, labeled 1 through *J*, from which s/he has to select exactly one. The probability that an alternative will be chosen is a function of its observed and unobserved utility to the decision maker. The observed utility is a function of known variables and can be expressed as a linear combination of the independent variables. The unobserved utility is the random error component of the model. The estimated probability is the exponentiated observed utility of a specific alternative, *J*, divided by the sum of the exponentiated observed utilities of all available alternatives (see Chapter 21).

There are two general forms of the discrete choice model, multinomial logit and conditional logit. The *multinomial logit* model estimates the probability that a specific alternative, 1 to *J*, as a function of characteristics of the decision makers, either personal characteristics (e.g., age, gender, ethnicity) or environmental characteristics (e.g., the median household income of the block in which the decision maker lives). The probability that any one alternative is chosen is estimated as a function of these characteristics. Per variable (characteristic), there is one parameter estimated for every alternative, one of which is the reference alternative in which the coefficients are automatically set to 0. The multinomial logit model is most appropriate when the outcome of the choice is expected to depend mostly on characteristics of the decision maker (and not on observed characteristics of the alternatives) and when there are only a limited number of alternatives available (e.g., 5 weapon choices). The *conditional logit* model is a more general model and estimates the probability of a set of alternatives, 1 to *J*, as a function of characteristics of the alternatives themselves, possibly in interaction with characteristics of the decision maker. The conditional logit model is most appropriate when the outcome of the choice is expected to depend mostly on the characteristics of the alternatives, and can handle a large number of alternatives. However, the analysis file

becomes very large. There is a single parameter estimated for every characteristic of the alternative.

Although the multinomial and the conditional logit are based on a single underlying statistical model, their estimation requires different data structures. In the multinomial logit model, the data contain a single record for every decision maker, and a single dependent (nominal) variable that indicates which alternative (*1..J*) was chosen. Thus, if there are *N*  decision makers, there are *N* records and at least one variable indicates which alternative was chosen. The file structure is thus similar to that used in the regression module.

In the conditional logit model, for each decision maker there is a record for every choice that this decision maker is faced. Thus, if there are *N* decision makers and *J* alternatives available to every decision maker, then the data set has *N\*J* records, one for every alternative faced by the decision maker. In this case, the alternative that was selected has to be indicated by a dichotomous (dummy) variable (1 for chosen and 0 for not chosen).

Figure 22.1 show the interface for the Discrete Choice I page. The discrete choice I section includes two routines:

- 1. A utility for creating a data set appropriate for the conditional logit model. It matches a data set of *Ncases* (individuals/offenders/records) with a data set of *J*  alternatives. The result is a data set with *N\*J* records.
- 2. A routine for estimating either the multinomial logit model or the conditional logit model.

## **Create Data set for Conditional Logit Model**

This routine is optional. It simplifies the task of creating a database for use in the conditional logit model. It matches a *case* database with a alternatives data base, producing the cross join of both databases. The *case* database is the database for the multinomial logit model. It will thus have the individual records of the decision makers – offenders, individuals, organizations. It will include at least one variable indicating the alternative that the decision maker selected (e.g., type of crime committed, the type of weapon used, the location where the crime was committed) as well as characteristics of the individuals or characteristics associated with the individuals (e.g., age, gender, ethnicity, median household income of the zone where the decision maker lives time of event, day of week of event).

The *alternatives* database, on the other hand, lists the individual alternatives that were available (e.g., all the locations where a crime could be committed, all the different types of

# **Figure 22.1: Discrete Choice Modeling I**

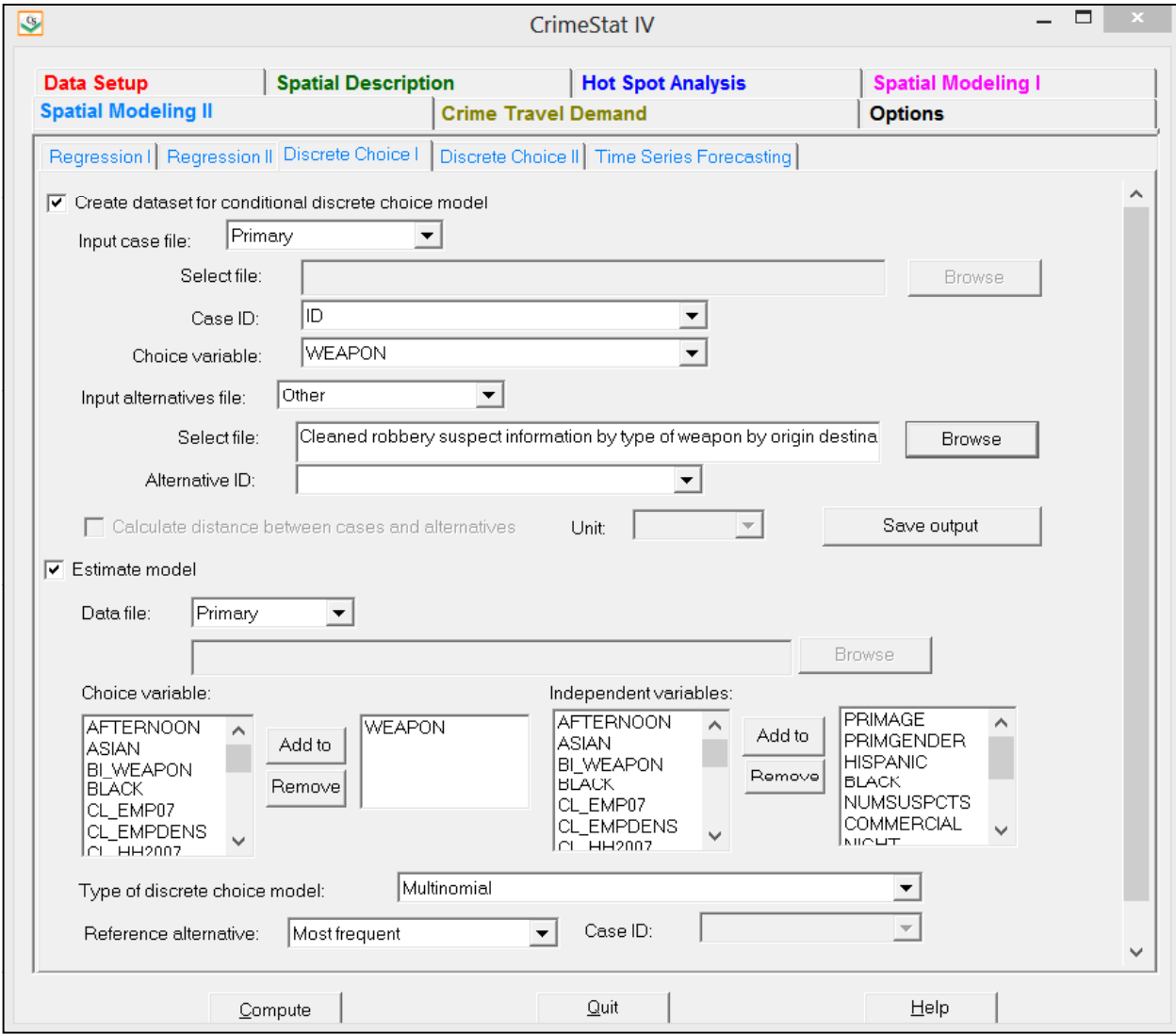

weapons that were used by different offenders) as well as attributes associated with the alternatives themselves (e.g., median household income or number of employees working at the locations, or characteristics associated with each type of weapon).

The joined file has one record per alternative for each case. Thus, if there are *N*  individuals faced with *J* choices, then the matching routine will create *N\*J* records. It should be noted that the matching assigns every characteristic associated with a choice to every case associated with a decision maker. A field, called CHOSEN, is automatically added to every record. This field has the value 1 for alternatives that were chosen and 0 for alternatives that were not chosen. The Chosen field should thus sum to N (i.e., only one record per decision maker should have a selected alternative). Also, as an option, and only if both the individuals and the alternatives have geographic coordinates, a second field called DISTANCE will be added that calculates the distance from each case record to each alternative record. The user must specify which distance units are to be used (miles, kilometers, meters, feet, or nautical miles).

For example, if both the case database and the alternatives database contain X and Y coordinates, then it is possible to calculate the distance between every decision maker and every choice.

The routine cannot calculate other interactions associated with a specific alternative and particular decision maker, and such interactions must be added to the data outside CrimeStat. Interactions between variables in the data can be calculated. For example, to test whether increasing distance makes alternatives less attractive for juvenile offenders but not for adult offenders, an interaction DISTANCE x AGE can be calculated. Other interactions require additional information, for example if location choice is what is modeled, one may want to add a variable indicating, for each alternative location, how many prior offences the offender has committed in that alternative location. In these cases the external file is constructed by the user, and the step "Create data set for conditional discrete choice model" is skipped.

#### **Input Case File**

The case data set for the Discrete Choice I module can be the Primary file, the Secondary file, or another file. If the Primary file or Secondary files are used, the coordinate system and distance units were defined on the Primary file page. If another file is used, then any coordinates in that file are not defined and the file is treated as a non-spatial file. The user must browse and identify the file. To avoid confusion, the user must verify that no variable/field in the input case file has the same name as any variable in the Input Alternatives File (see below). Note: If a primary file is used, coordinates must be defined for that file. If the file is not spatial, then input it as 'Other file'.

#### *Case ID*

Select the Case ID. The Input Case File must have a Case ID, a variable that uniquely identifies cases in the Input Case File.

#### *Choice Variable*

Select the Choice Variable. The Input Case File must contain a variable (field) that identifies alternative chosen by the decision maker. For example, if the choice is about the type of weapon used, then the Choice Variable indicates whether it was a gun, a knife , strong-arm, and so forth. Or, if the choice is the census tract in which a crime was perpetrated, then the Choice Variable identifies the census tract where the incident occurred.

#### **Input Alternatives File**

The alternatives data set for the Discrete Choice I module can be the Primary file, the Secondary file, or another file. If the Primary or Secondary files are used, the coordinate system and distance units were defined on the Primary file page. If another file is used, then any coordinates in that file are not defined and the file is treated as a non-spatial file. The user must browse and identify the Input Alternatives File. To avoid confusion, the user must verify that no variable in the input alternative file has the same name as any variable in the Input Case File.

#### *Alternatives ID*

Select the Alternatives ID. The Alternatives File must have an Alternative ID, a variable that uniquely identifies records in file. The Alternatives File must contain a record for every possible alternative even those that were never chosen. For example, most census tracts in a city have no homicides during a year, but the alternatives file must include every tract. The coding must match the coding of the Choice Variable in the Input Case File. Be careful about duplicate ID names in the two files as the name will appear twice in the output file with the first use representing the cases and the second use representing the alternatives. The names reflect the link between each case ID and each alternatives ID and it is better to use different names for the ID fields to avoid confusion.

#### **Calculate Distance between Cases and Alternatives**

There is an optional box that allows the routine to calculate the distance from each case record to each alternative record. If checked, the routine will calculate the distance. This only applies if both the case file and the alternatives file are either the Primary file or Secondary. The user must specify the distance units to be used in the calculation (in miles, kilometers, feet,

meters, or nautical miles). The box is checked by default. The saved filed will have a new field called DIST. That is, if the X/Y coordinates for an offender's home address are coded in the Input Case File while the coordinates for census tract are recorded in the Input Alternatives File, then the distances from the offender's home to each alternative census tract will be calculated.

#### **Save Output**

The matched Input Case and Input Alternatives file is saved as a new file in 'dbf' format, that can subsequently be used to estimate a conditional (but not multinomial) logit model, as described below under 'Estimating a conditional logit model'. The user should define the name of the file and point to the directory where it is saved. The output includes all fields from the case file and all fields from the choice file, and optionally a field DIST containing calculated distances. There will be *J* records for each of the *N* cases. An automatically added field called CHOSEN takes the value '1' for the choice that was selected and '0' for choices that were not selected.

Note that the joined data base can be very large. Before creating a data set for a conditional discrete choice model, include in the alternatives and choice files only variables that are likely to be used in the analysis, and to format them to be as small as possible.

## **Estimate Model**

The Estimate Model routine will estimate a discrete choice model, either the multinomial logit or the conditional logit.

## **Estimating a Multinomial Logit Model**

 The *multinomial logit* model is used when there is one record per decision maker with a choice having been made by the decision maker. The model estimates the effect of each independent variable on the probability of each distinct alternative. The data are structured so that there is one record per decision maker with the choice variable indicating which alternative was chosen. The data set is similar to that of the regression model in that there is one record per decision maker. The model then estimates the effects of the independent variables on the probability of each alternative. By definition, one of the alternatives (by default the most frequently chosen alternative, otherwise to be chosen by the user) is the reference alternative to which the other alternatives are compared.

The multinomial logit model is always estimated with a constant. This type of model is appropriate when values of the predictor variables only vary across cases (decision-makers), not across alternatives.

#### **Estimating a Conditional Logit Model**

 The *conditional logit* model, on the other hand, is used when the values of the predictor variables vary across alternatives. In that case, there is one record per alternative per decision maker. That is, the decision maker is faced with *J* alternatives but chooses only one. The database must indicate which of the *J* alternatives was selected and the model estimates the effect of each independent variable on choosing an alternative. There is a record for every alternative faced by the decision maker. The parameter estimates indicate the effects of the independent variables on the likelihood that the alternative is selected.

## **Data File**

The data set for the model can be either the Primary file or another file (the Secondary file is not available). If the Primary file is used, the coordinate system and distance units are the same as were defined on the Primary file page.

## *Select file for Other Discrete Choice File*

If the discrete choice file is another file than the Primary file, the user must browse and identify the file.

## **Choice Variable**

A list of variables from the discrete choice file is displayed. There is a box for defining the choice variable. The user must select one choice variable. . For the conditional logit model, on the other hand, the variable contains a set of 1's (for selected alternatives) or 0's (for alternatives that were not selected). If the data set was constructed with the *CrimeStat* 'Create data set for conditional discrete choice model' routine, then the field CHOSEN should be used.

Note that the field that is added for the choice variable (whether CHOSEN or another variable) is inspected for unique values. If the data set is large, it may take a while to filter through those values.

## **Independent Variables**

There is a box for defining the independent variables. The user must choose one or more independent variables. There is no limit to the number. The variables are output in the same order as specified in the dialogue so a user should consider how these are to be displayed. The order in which the variables are entered does not affect the estimated parameters.

#### **Type of Discrete Choice Model**

The type of discrete choice model to be estimated must be specified. The choices are *Multinomial* (logit) or *Conditional* (logit). The default model is the Conditional logit. NOTE: the file used for a Multinomial Logit model is different than the file used for a Conditional Logit model. With the file used in the Multinomial Logit model, there is one record per case with the choice specified on the record. With the file used in the Conditional Logit model, there is one record per alternative with *J* records per case (where *J* is the number of alternatives). Be sure to use the correct file type. The routine *assumes* that the data are *consistent* with the type of model chosen. For a multinomial logit model, the routine will treat each record as a separate decision maker and will estimate a model for each choice less the reference choice. For a conditional logit model, the routine will treat each record as one of *J* choices (where *J* is defined by the user – see below) and will estimate a single model for the decision.

The user needs to be very careful that the correct data set is used with the appropriate model because the routine can estimate its equations with either of these data sets. That is, if the data set is appropriate for the multinomial logit model but the user specifies a conditional logit model, the routine will estimate a single equation treating multiples of *J* records as a single decision maker. Similarly, if the data set is appropriate for a conditional logit model but the user specifies a multinomial logit model, the routine will treat each record as if it were a separate decision maker and will estimate one equation for each choice that it finds in the choice variable. The results in both these cases will be meaningless since the there is a mismatch between the data set and the type of model selected. In short, the user should be aware of this.

## *Reference Alternative (multinomial logit model only)*

For the multinomial logit model, the user should specify which choice is to be used as the reference. The constant and the coefficients for the reference choice will automatically be 0. The user should specify a particular choice from the list of available alternatives or select the most frequently used alternative as the reference choice. Keep in mind that the coefficients will change depending on which alternative is selected as the reference choice since a comparison is always relative. This will affect the interpretation of the coefficients though not the estimated probabilities.

For the conditional logit model, however, there is no reference choice. Therefore, this field will be blanked out when the type of discrete choice model is conditional.

## *Case ID (conditional logit model only)*

When a conditional logit model is estimated, each case contributes multiple records to the data file (as many as there are alternatives). In order for *CrimeStat* to know which records belong to the same case (decision maker), the user must specify a Case ID variable, i.e. a variable that uniquely identifies cases (decision makers). If the data set was created with the *CrimeStat*  'Create Data set for Conditional Logit Model' routine, the variable is the Case ID variable specified in that routine. CrimeStat will check the number of alternatives per case, and only estimate the conditional logit model if all cases have an equal number of alternatives. If the number of alternatives per case is not equal, CrimeStat will issue an error message upon the start of the estimation.

## **Output for the Discrete Choice Model**

The output includes both summary statistics and individual variable coefficients estimates. The output will vary between the multinomial logit and conditional logit models.

## *Discrete Choice Model Summary Statistics*

The summary statistics include:

## *Information about the model*

- 1. Date and time
- 2. The data file
- 3. The dependent (choice) variable
- 4. The number of records
- The degrees of freedom
- 5. The degrees of freedom<br>6. The type of choice model (multinomial discrete or conditional discrete)
- 7. Number of alternatives. For both the multinomial logit model and the conditional logit model, the routine will internally determine the number of alternatives.
- 8. The method of estimation (MLE maximum likelihood estimation)

## *Discrete choice model likelihood statistics*

- 9. Log likelihood estimate, which is a negative number. For a set number of independent variables, the smaller the log likelihood (i.e., the most negative) the better.
- 10. Log likelihood per case. Smaller (more negative) values are better. This is useful when comparing a similar model but with different numbers of records.
- 11. Akaike Information Criterion (AIC) adjusts the log likelihood for the degrees of freedom. The smaller the AIC, the better.
- 12. AIC per case. Smaller values are better.
- 13. Bayesian Information Criterion (BIC), sometimes known as the Schwartz Criterion (SC), adjusts the log likelihood for the degrees of freedom. The smaller the BIC, the better.
- 14. BIC per case. Smaller values are better.
- 15. Mean Absolute Deviation (MAD). For a set number of independent variables, a smaller MAD is better.
- 16. Mean Squared Predictive Error (MSPE). For a set number of independent variables, a smaller MSPE is better.

## *Discrete Choice Individual Coefficients Statistics*

There is different coefficient output for the multinomial logit model than for the conditional logit model. The multinomial logit model will output constants *and* individual coefficients for each of *J-*1 alternatives (where *J* is the total number of alternatives). The constant and coefficients for the reference alternative are automatically defined as zero (0). For example, if there are four alternatives, then three sets of equations will be output, one for each of the *J-1*  (4-1=3) alternatives. The coefficients are always relative to the reference alternative. Therefore, a positive coefficient indicates that the independent variable contributes more for that alternative than for the reference alternative while a negative coefficient indicates that the independent variable contributes less for that choice than for the reference choice. The significance test of the coefficient indicates whether the difference is statistically significant or not compared to the reference alternative. Note that the multinomial logit model *always* has a constant.

On the other hand, the conditional logit model will output a single set of individual coefficients with *no* constant. There is no reference choice and the coefficients are relative to not choosing a particular alternative (i.e., having a value of 0 for CHOSEN).

For the individual coefficients, the following are output for each independent variable:

- 1. The coefficient.
- 2. The standard error of the coefficient.
- 3. t-value.
- 4. p-value. This is the two-tail probability level associated with the t-test.
- 5. Odds ratio. This is the exponentiation of the coefficient (i.e.,  $e^{\beta}$ ). It indicates the change in the odds of that alternative (relative to the reference alternative in the multinomial model, and relative to 0 in the conditional logit model) caused by a one-unit increase in the independent variable.

#### *Average predicted probability*

For the conditional logit model only, an additional table is output that indicates the average predicted probability of the model for those cases that were selected (i.e., in which CHOSEN=1), for those cases that were not selected (i.e., CHOSEN=0), and for all cases. The number of records associated with each category is indicated as well as the standard deviation.

Table 22.1 show the output for two of the weapon alternatives for a multinomial logit model predicting weapon use during 2006 Houston robberies. Only the first two weapon alternatives (bodily force and firearms) are shown.

#### **Multicollinearity Among Independent Variables in the Discrete Choice Model**

A major consideration in any regression model (including discrete choice) is that the independent variables are statistically independent. Non-independence is called *multicollinearity*  and means that there is overlap in prediction among two or more independent variables. This can lead to uncertainty in interpreting coefficients as well as to an unstable model that may not hold in the future. Generally, it is a good idea to reduce multicollinearity as much as possible.

A tolerance test is given for each coefficient. This is defined as  $1 -$  the R-square of the independent variable predicted by the remaining independent variables in the equation using an Ordinary Least Squares model. It is an indicator of how much the remaining variables in a model account for the variance of any particular independent variable. Since the method uses the Ordinary Least Squares (OLS) methods, it is an approximate (pseudo) test for the discrete choice routines. OLS assumes normality and constant residual errors. However, many independent variables are not normally distributed (e.g., income, distance traveled, number of persons living in poverty). Consequently, the use of OLS to test for multicollinearity is exact only when the independent variable being examined for tolerance is normally distributed; otherwise, it is an approximate test. Nevertheless, it is useful indicator of multicollinearity. If the tolerance is low, that definitely indicates that there is multicollinearity. On the other hand, a high tolerance level does not necessarily indicate that there is little multicollinearity.

From the test, a guidance message is displayed that indicates probable or possible multicollinearity. If there is substantial multicollinearity (indicated by low tolerance values), it is a good idea is to drop one of the colinear independent variables and re-run the model.

#### **Save Output**

The output from the discrete choice model can be saved.

## **Table 22.1 Multinomial Logit Model Screen Output**

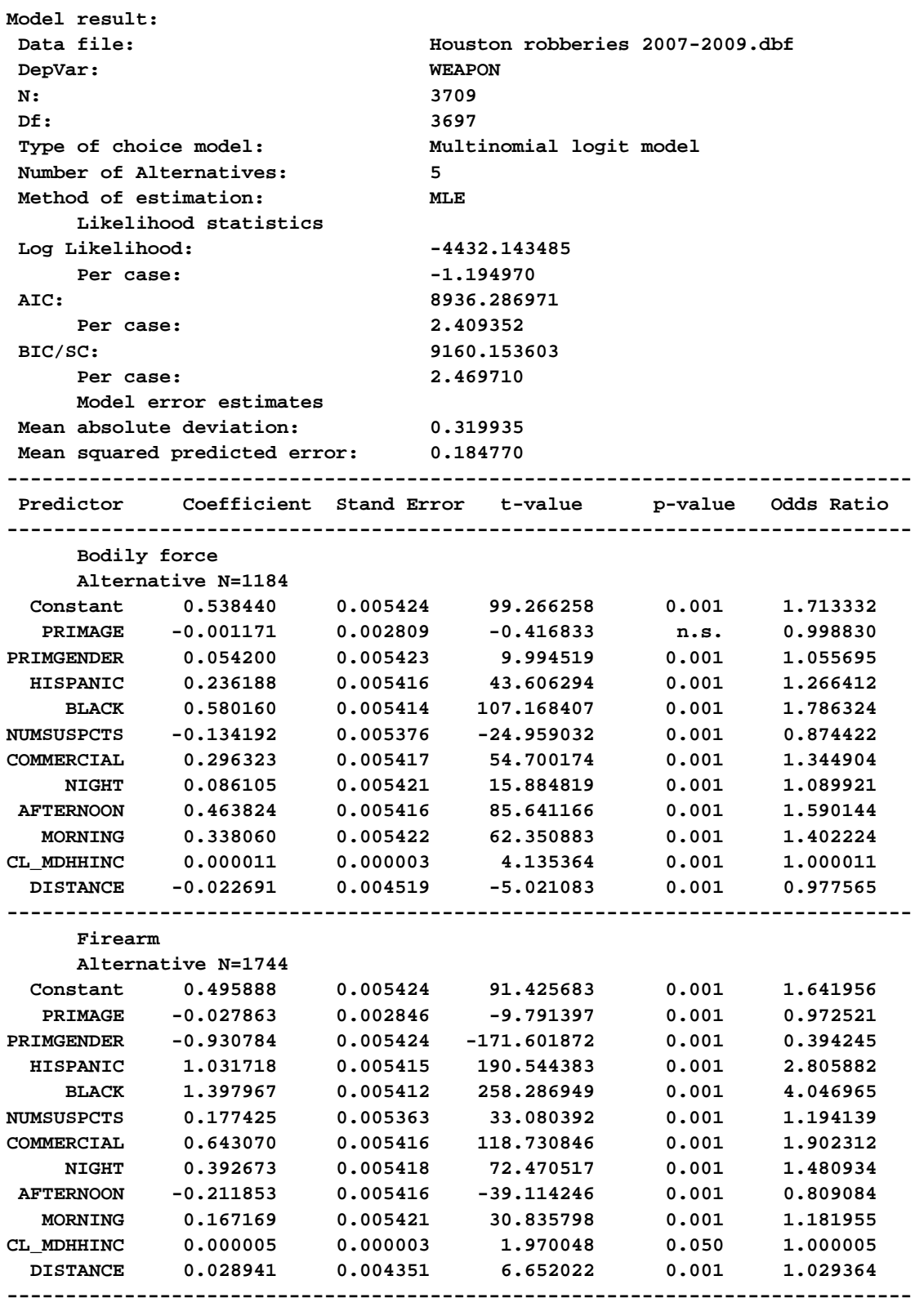

#### *Saved Multinomial Logit Output*

For the multinomial logit model, the output is a 'dbf' file that includes all the input variables along with the estimated probability for each choice and the residual error for each choice (the observed choice, 1 or 0, minus the predicted probability). The probability and residual error is presented for each of the *J* alternatives. These are labeled with a 'P\_ ' for probability and 'R\_' for residual error. The different alternatives are indicated by a subscript from 0 (for the reference choice) through *J-1* (for the other alternatives) in the same order in which they are listed in Reference Choice dialogue (excluding the reference choice itself). For example, P\_Choice0 is the estimated probability for choice 0 (the reference choice) while R Choice3 is the estimated residual error for choice 3 (the third one listed in the list under Reference Choice excluding the reference choice itself). Table 22.2 shows the first 25 records of the file output from the Multinomial Logit model.

#### *Saved Conditional Logit Output*

For the conditional logit model, the output is a 'dbf' file and includes all the input variables along with the estimated probability and the residual error for the case. For each case ID, there will be only one record that was chosen. Further, since the conditional logit model produces only one equation, there is only one probability and one residual error. The probability is labeled PREDPROB and the residual error is labeled RESID. The residual error can be used to compare different models. The MAD and MSPE statistics (discussed above) summarize the residual errors. But, a user might want to plot the residuals against one of the independent variables to see if it the errors are continuous and increasing (well behaved). A bizarre error pattern can usually indicate that an independent variable is not appropriate.

Specify a directory where the output file is to be saved and provide a root name. The saved file for the multinomial logit model will have a DCOutMNL prefix while the saved file for the conditional logit model will have a DCOutCNL prefix before the user defined root name.

Table 22.3 shows the first 32 records from the file output for the conditional logit model that was set up in Figure 22.9 the output of which is display in Figure 22.11. This file copies the input records and adds the predicted probability (PREDPROB) for each case-alternative combination. For example, for Case 1 the probability of choosing TAZ 403 equals 0.000370. Note that within these first 32 zones, the probability of Case 1 choosing TAZ 429 is highest (0.046303),which happens to be the TAZ actually chosen by the offender (CHOSEN=1).

## **Table 22.2: File Output from Multinomial Logit Model First 25 Records**

Make prediction:

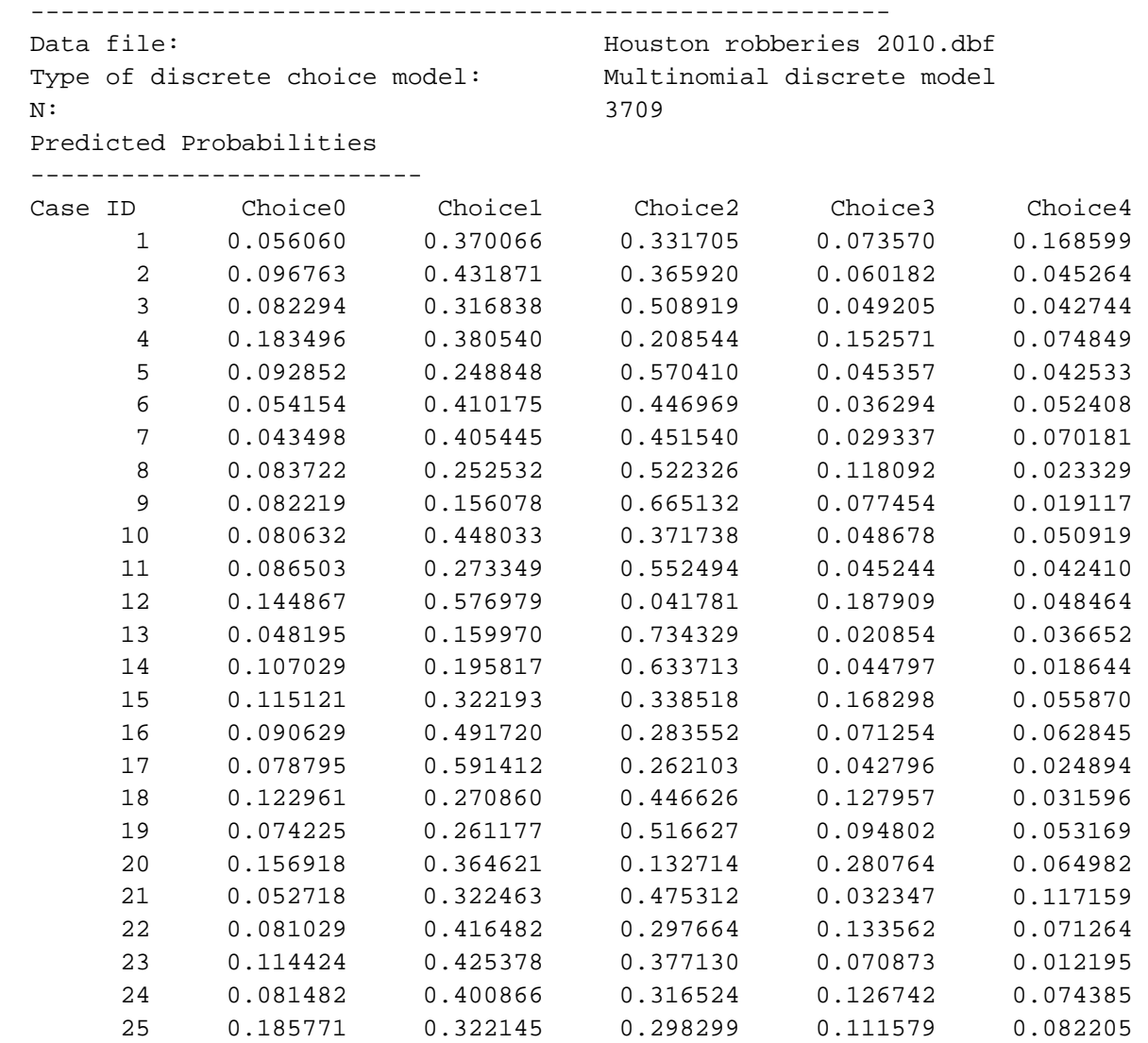

## **Table 22.3:**

## **File Output from Conditional Logit Model First 32 records**

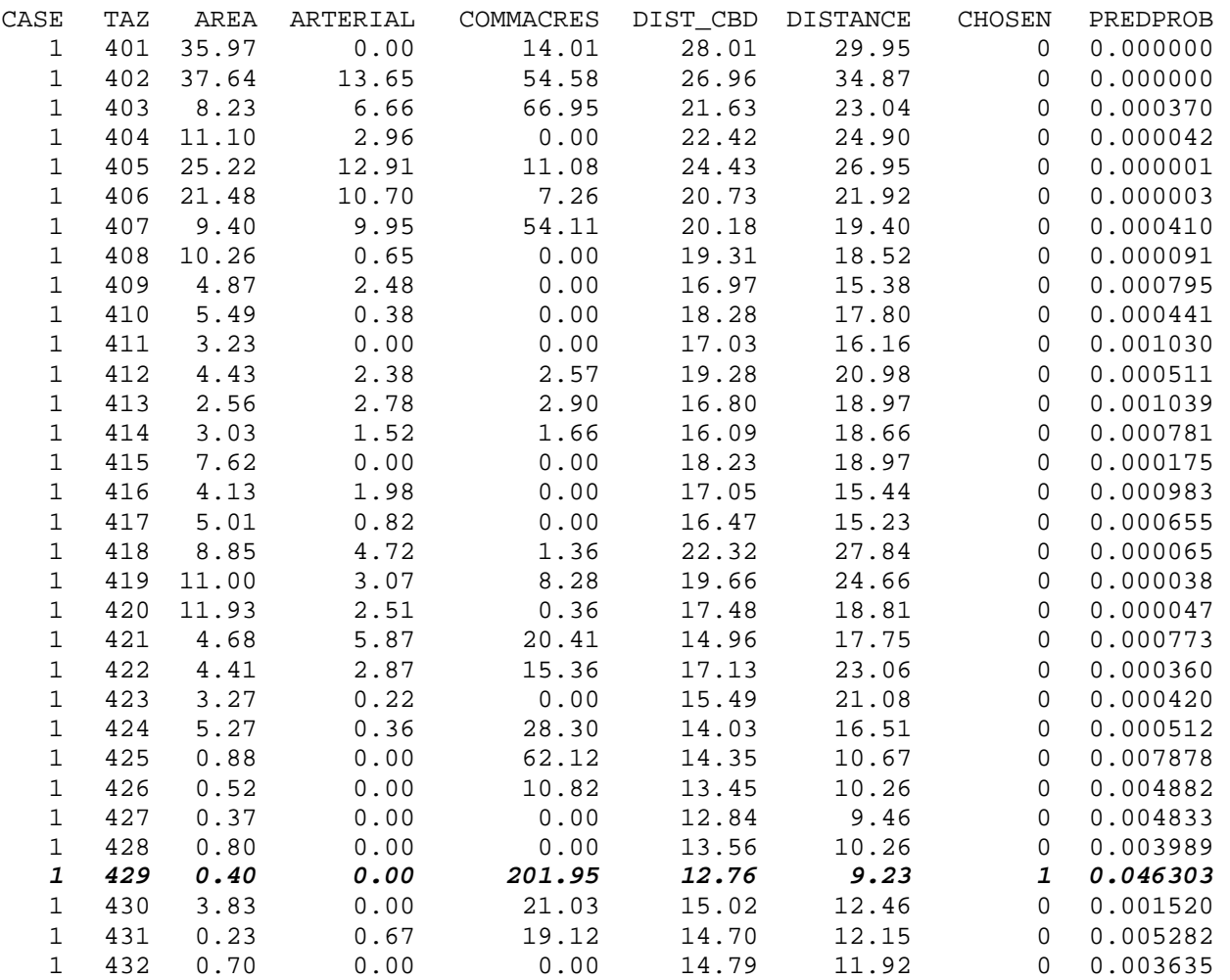

## **Save Estimated Coefficients**

The coefficients from either the multinomial logit or the conditional logit models can be saved for use with other data sets. Specify a directory where the coefficients file is to be saved and provide a root name. The saved coefficients file for the multinomial logit model will have a DCCoeffMNL prefix while the saved coefficients file for the conditional logit model will have a DCCoeffCNL prefix before the user defined root name.

## **Example of Running a Multinomial Logit Model**

To illustrate the process of running a multinomial logit model, we model the premises chosen for Chicago residential robberies for 1997. Figure 22.2 shows setting up the multinomial logit model including reading in the data file as the 'Other' file, defining the choice variable (PREMISES) and the selection of the predictors from the list of available independent variables (GUNCRIME, EVENING, LATENIGHT, TRAVELDIST, OFFAGE, and OFFBLACK). Finally, Figure 22.3 shows the screen output of the multinomial logit model.

## **Example of Creating and Running a Conditional Logit Model**

To illustrate the process of creating a file for the conditional logit model and then running a file to estimate the predictors of the alternatives, we use an example of predicting which Traffic Analysis Zone (TAZ) offenders use to commit crimes. In Figure 22.4, the case file, which contains the origin TAZ and destination TAZ of each of 500 offences, is input as the Primary File and the coordinates of each crime location are input as the X and Y coordinates.

In Figure 22.5, the alternatives file is the information on the 325 TAZs themselves. This is input on the Secondary File page and the coordinate for each TAZ are defined. In figure 22.6, both the case file and the alternatives file are defined for the 'Create data set for conditional logit model' routine. The case file is defined by the Primary File with the case ID being CASE. The alternatives file (the TAZs) are defined by the secondary File with the alternative ID being TAZ. The 'Calculate distance between cases and alternatives' box is checked and the distance units will be calculated in miles.

Figure 22.7, the file for the created file is defined (CasesXAlternatives.dbf). Once the user calculates 'Compute', the routine runs. When it has finished, it gives a 'File saved' message (Figure 22.8).

The user should be sure to uncheck the 'Create data set for conditional logit model' routine box. Then, either the created file or another file prepared by the user is input as the Primary File. On the Discrete Choice I page, the 'Estimate Model' box is checked and the conditional logit model is set up. The dependent variable is CHOSEN if the file was created by the cross-joined file, and can have any name if it was prepared by the user. The dependent variable must be a binary (0/1) variable. Subsequently, several appropriate predictor variables are selected from the independent variables list (Figure 22.9). In the Conditional Logit example they are AREA, ARTERIAL, COMMACRES, DIST\_CBD and DISTANCE An output file is then defined to save the results of the conditional logit model (Figure 22.10). Once the conditional logit model is run, the screen output can be viewed (Figure 22.11).

## **Figure 22.2: Example of Running a Multinomial Logit Model Step 1: Setting Up the Multinomial Logit Model**

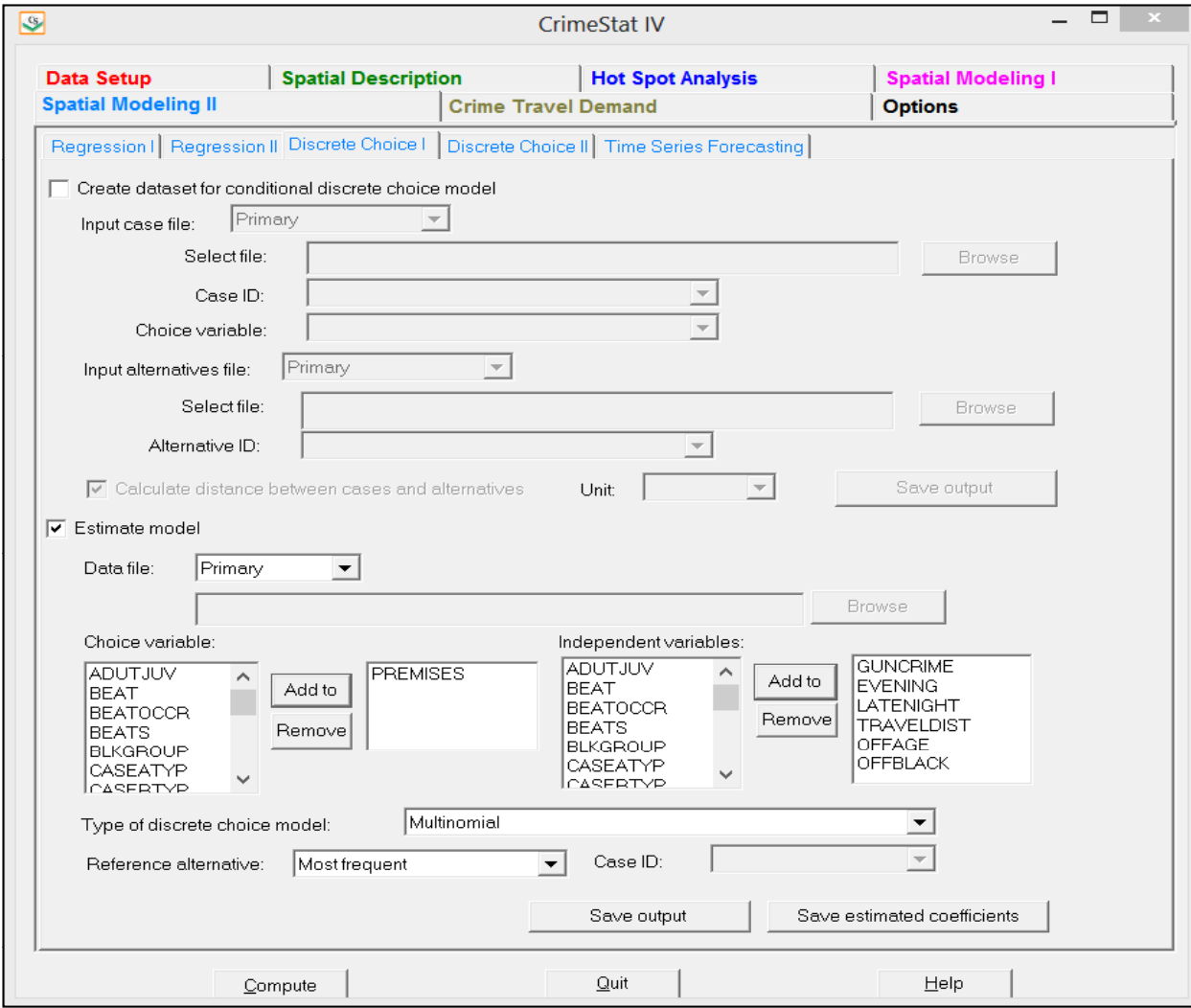

## **Figure 22.3:**

# **Example of Running a Multinomial Logit Model**

**Step 2: Results of the Multinomial Logit Model Estimate**

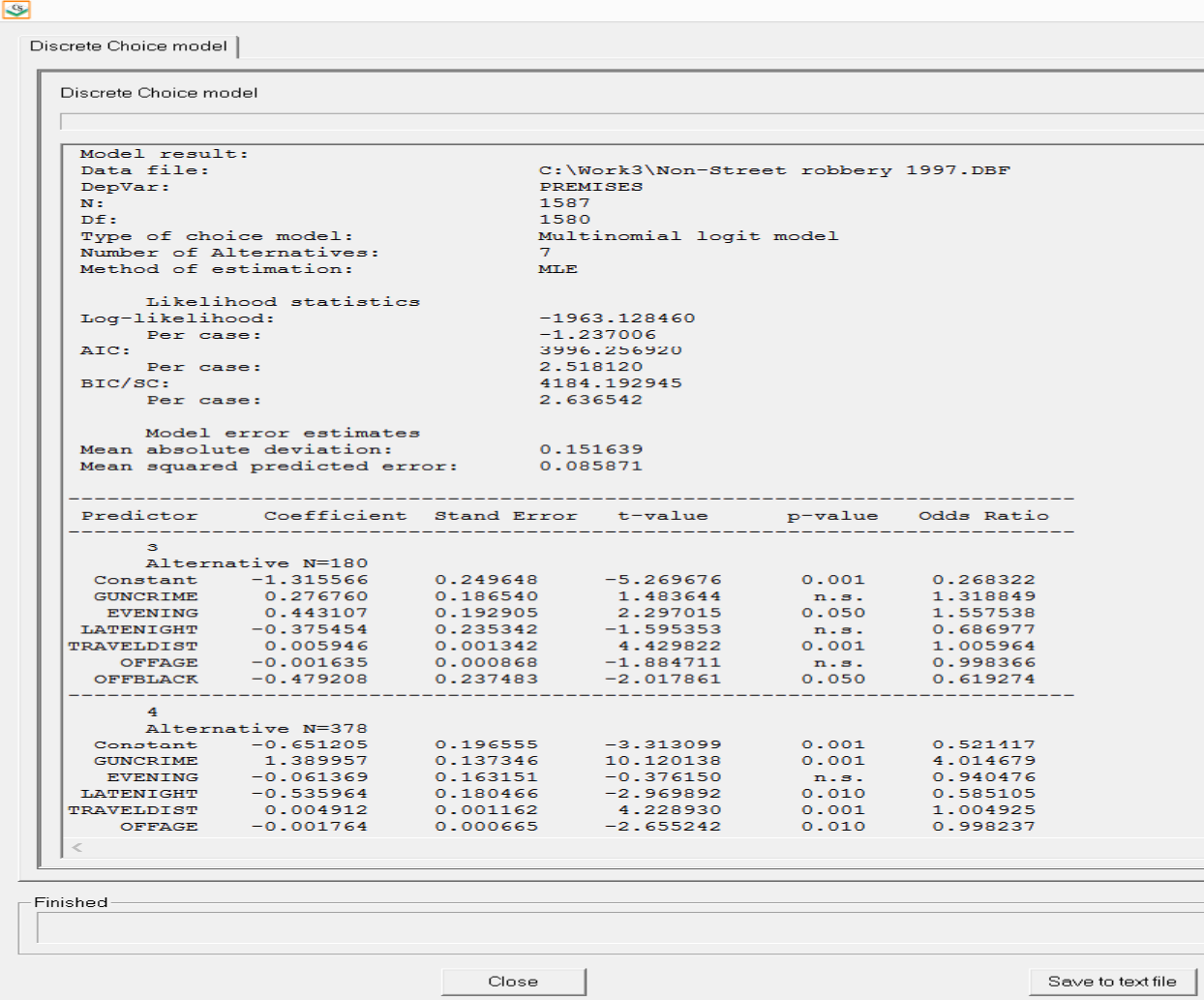

## **Figure 22.4: Example of Setting Up and Running a Conditional Logit Model Step 1: Inputting <sup>a</sup> Case File as the Primary File**

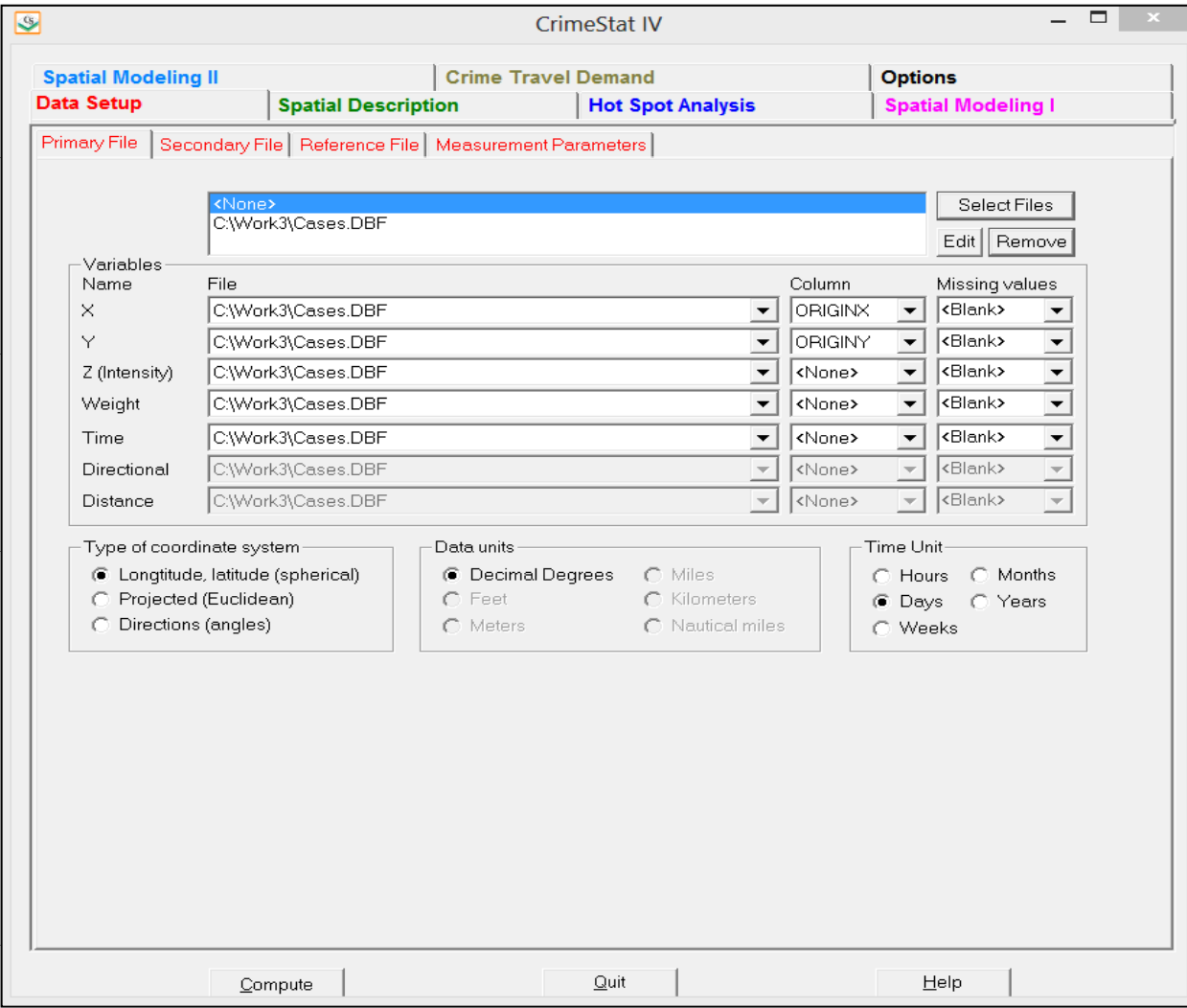

## **Figure 22.5: Example of Setting Up and Running a Conditional Logit Model Step 2: Inputting an Alternatives File as the Secondary File**

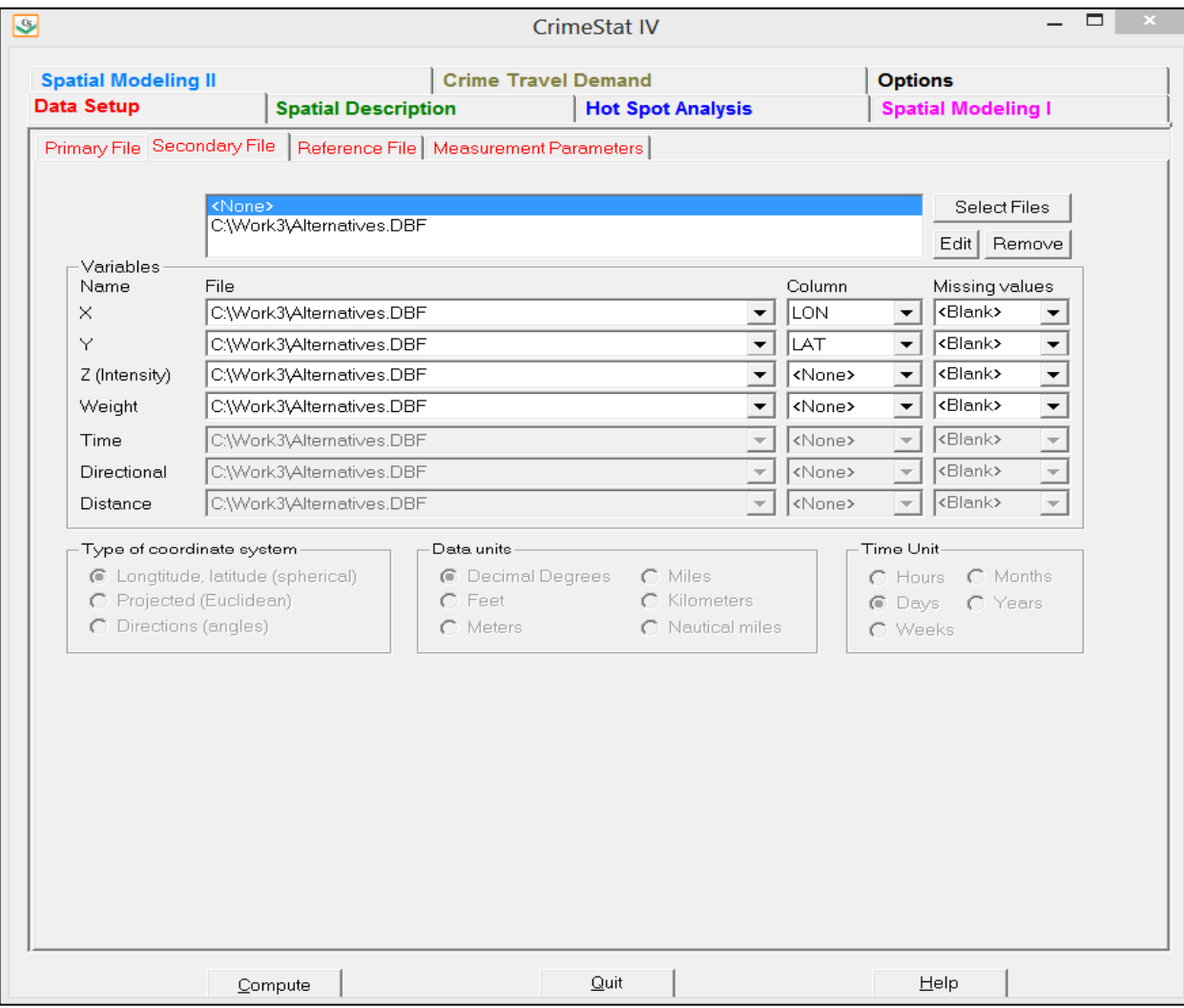

## **Figure 22.6:**

# **Example of Setting Up and Running a Conditional Logit Model Step 3: Setting Up the Routine for Creating <sup>a</sup> Conditional Logit Database**

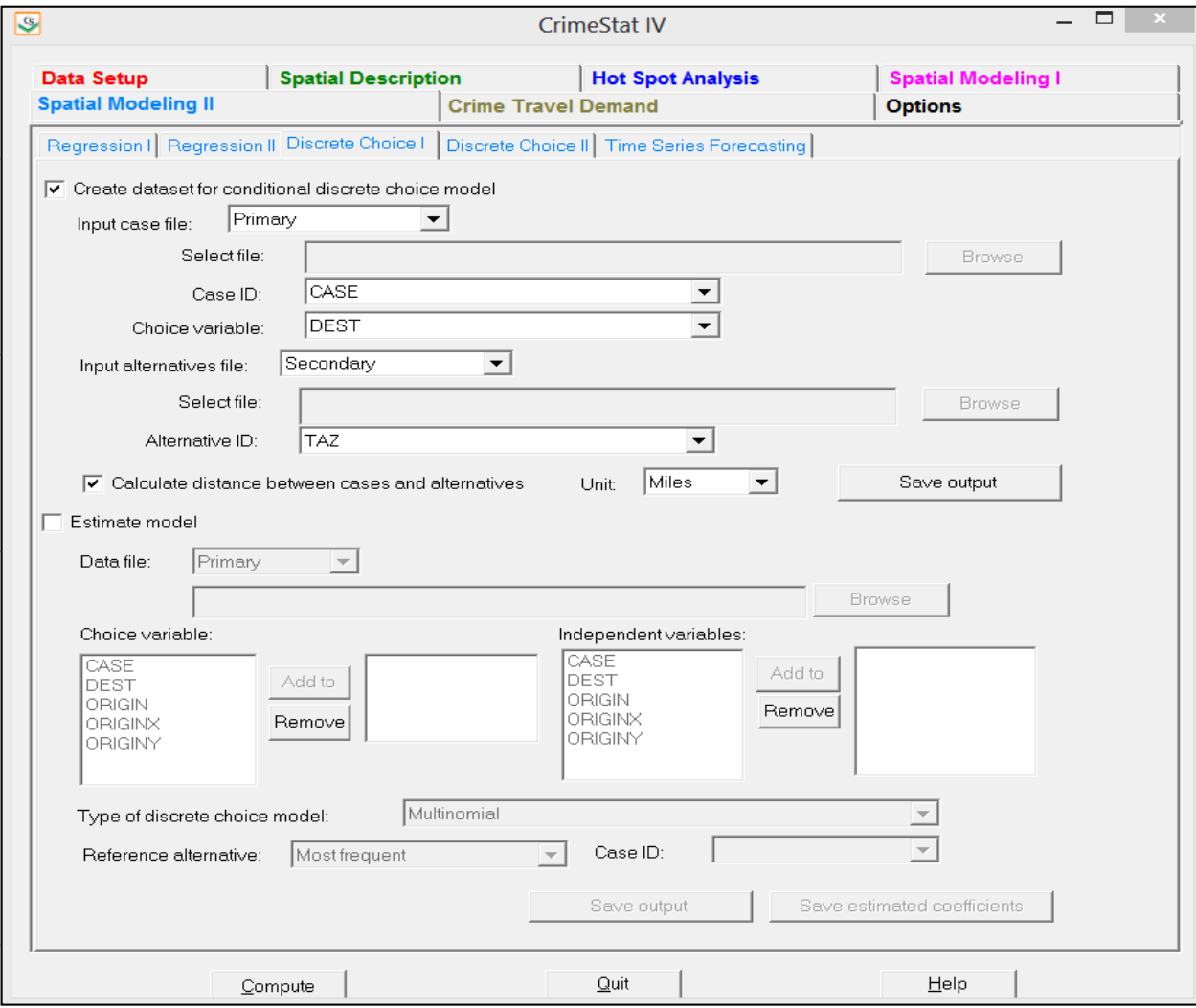

## **Figure 22.7: Example of Setting Up and Running a Conditional Logit Model Step 4: Choosing <sup>a</sup> File Name to Save the Created File**

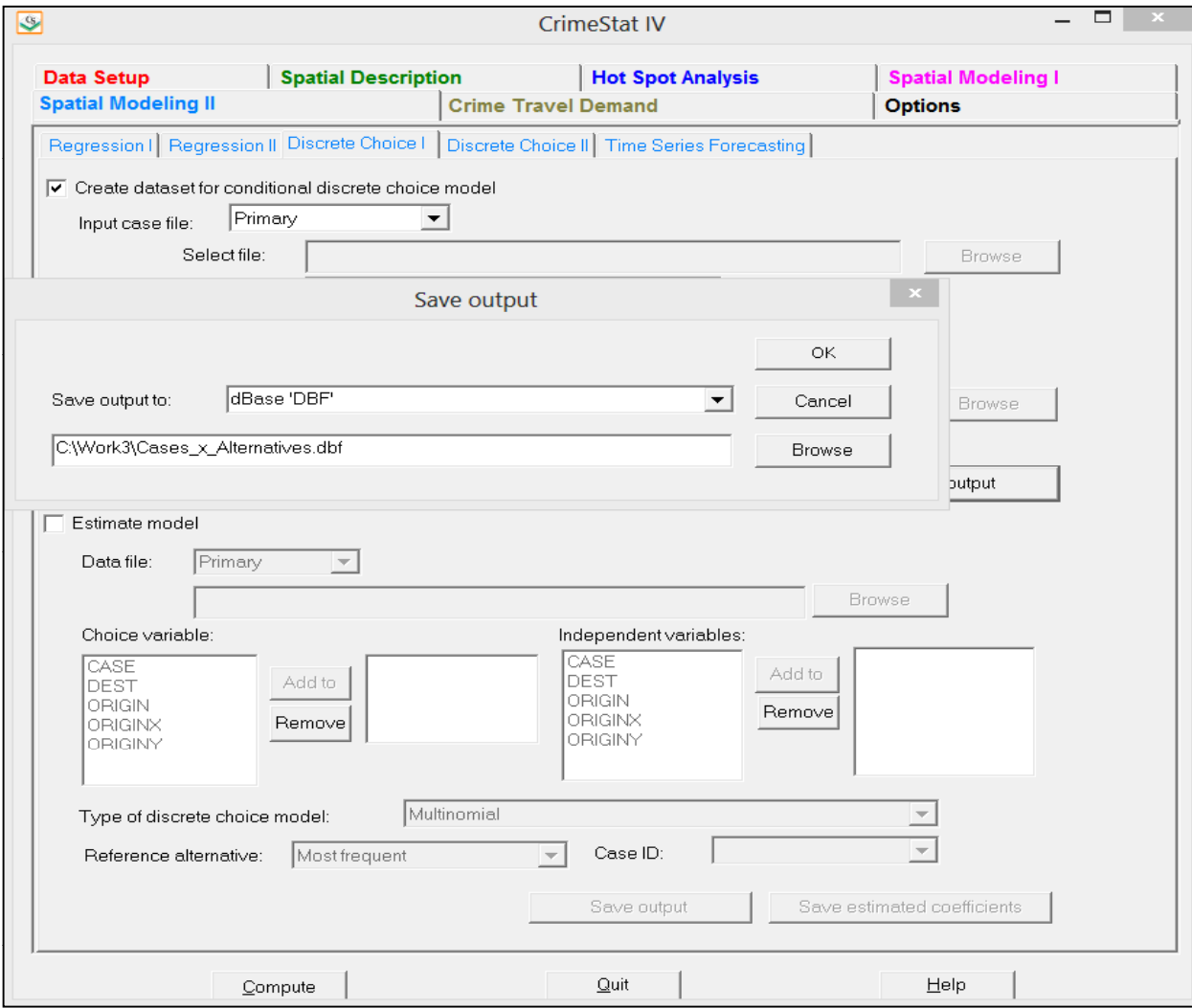

## **Figure 22.8:**

# **Example of Setting Up and Running a Conditional Logit Model Step 5: Running the Routine to Create the File**

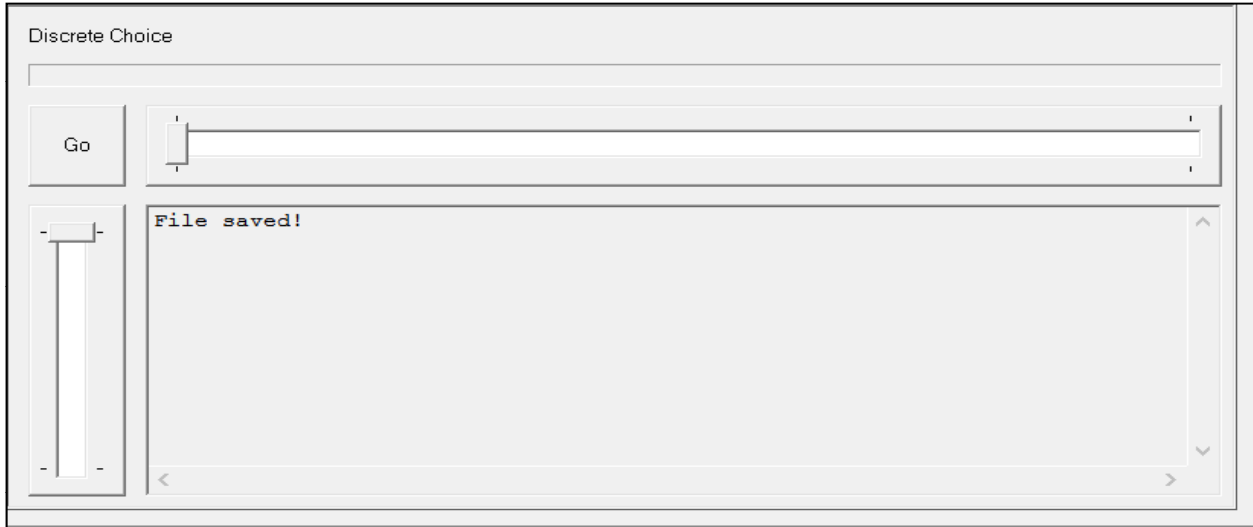

## **Figure 22.9:**

# **Example of Setting Up and Running a Conditional Logit Model Step 6: Setting Up Conditional Logit Model**

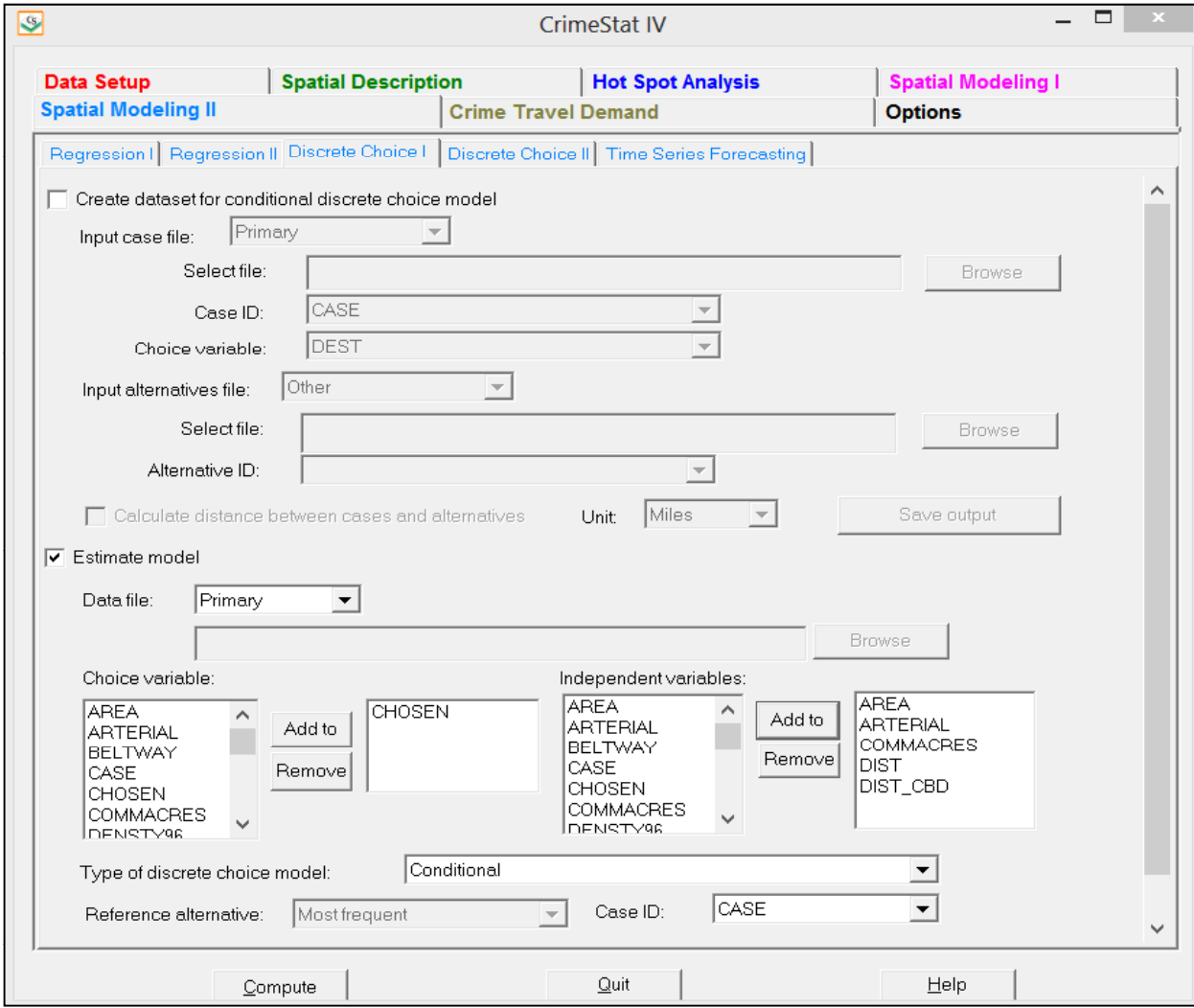

**Figure 22.10:** 

# **Example of Setting Up and Running a Conditional Logit Model**

**Step 7: Defining Output File for the Conditional ConditionalLogit Model**

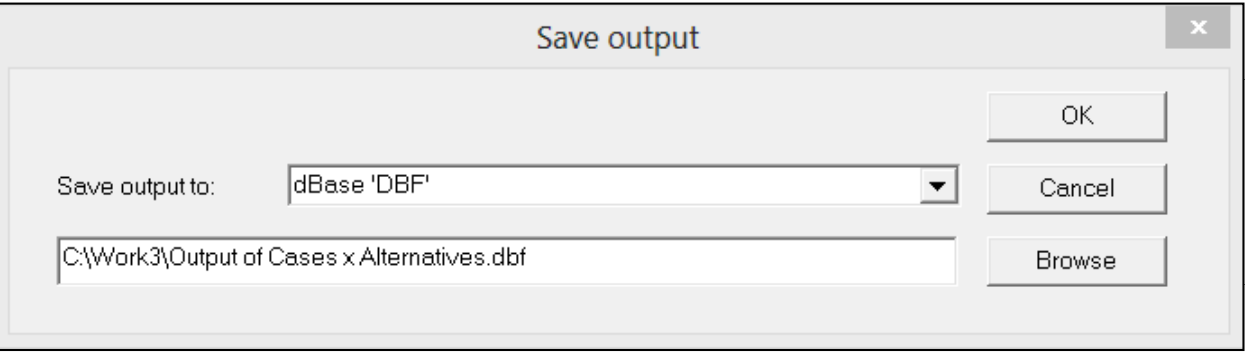

## **Figure 22.11: Example of Setting Up and Running a Conditional Logit Model Step 8: Screen Output for the Conditional Logit Model**

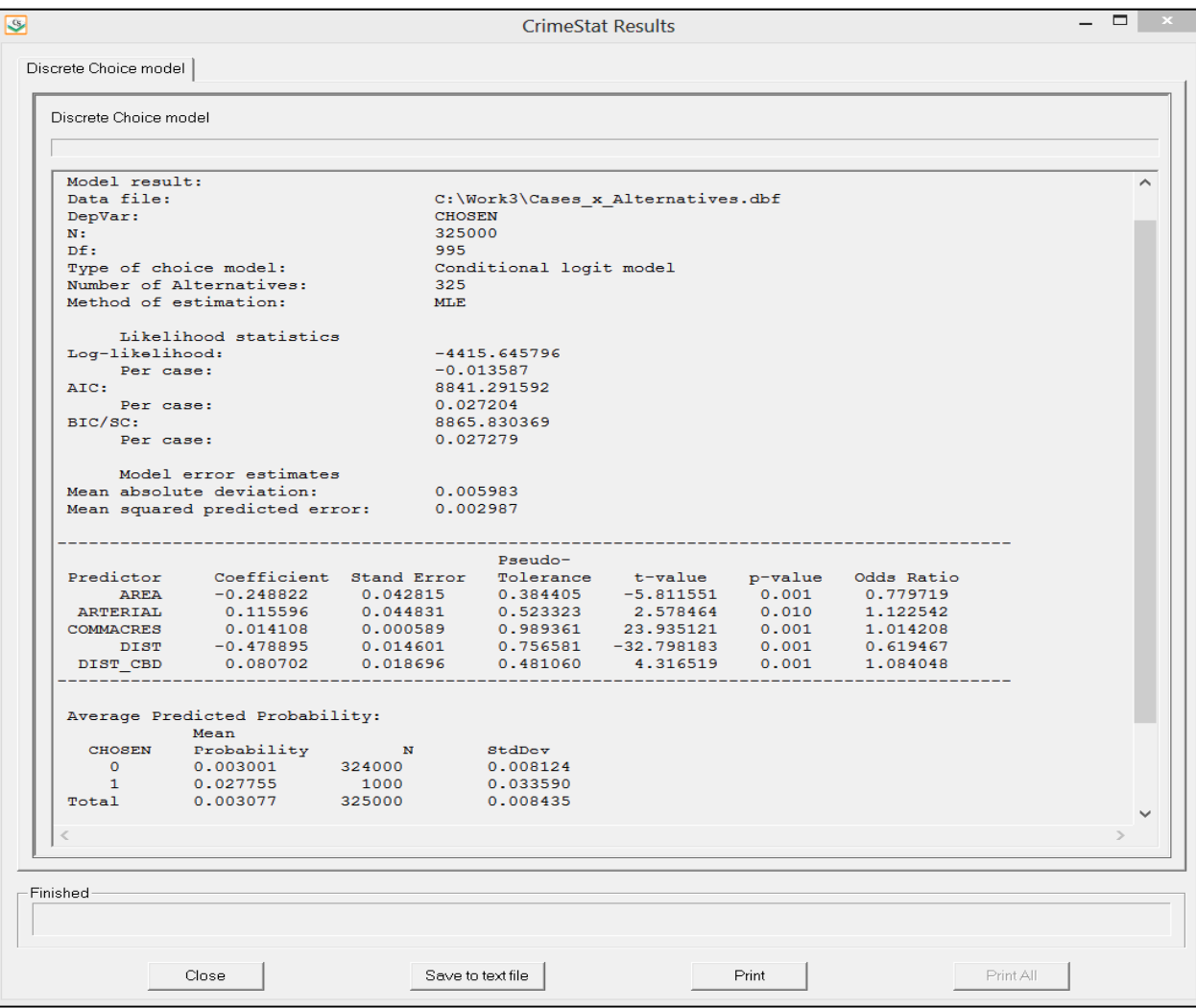

## **Discrete Choice Modeling II**

The Discrete Choice modeling II module allows the user to apply the estimated coefficients from a discrete choice model to another data set (or a subset of the same data set) and calculate predicted probabilities, for either the multinomial logit or the conditional logit model. The 'Make prediction' routine allows the application of coefficients to a data set. The saved coefficients are applied to similar independent variables and to corresponding values of the choice variable to produce an estimated probability of an alternative.

## **Make Prediction**

Figure 22.12 show the interface for the Discrete Choice II page. There are two types of models that can be fitted – multinomial logit or conditional logit. For both types of model, the coefficients file must include information on each of the coefficients. In addition, the coefficients model for the multinomial must include the value of the constant. If the coefficients file was generated by CrimeStat on the Discrete Choice I page, then all the necessary information will be included. The user reads in the saved coefficient file and matches the variables to those in the new data set based on the order of the coefficients file.

## **Discrete Choice Saved Coefficients File**

In order to make a prediction, a model must have already been calibrated and the coefficients saved in a coefficients file. Point to the directory where the coefficients file has been saved and identify it.

## **Available Variables**

The box labeled 'Available variables' will list all the fields on the input data set.

## **Independent Predictors**

The independent variables that were used in the calibrated coefficients file will be listed in the right column. They will be in the same order as was estimated in the calibration file.

## **Matching variables**

Select corresponding variables from the input data file for the middle column. The items should be listed in the same order as in the 'independent predictors' column. They should be

# **Figure 22.12: Discrete Choice Modeling II**

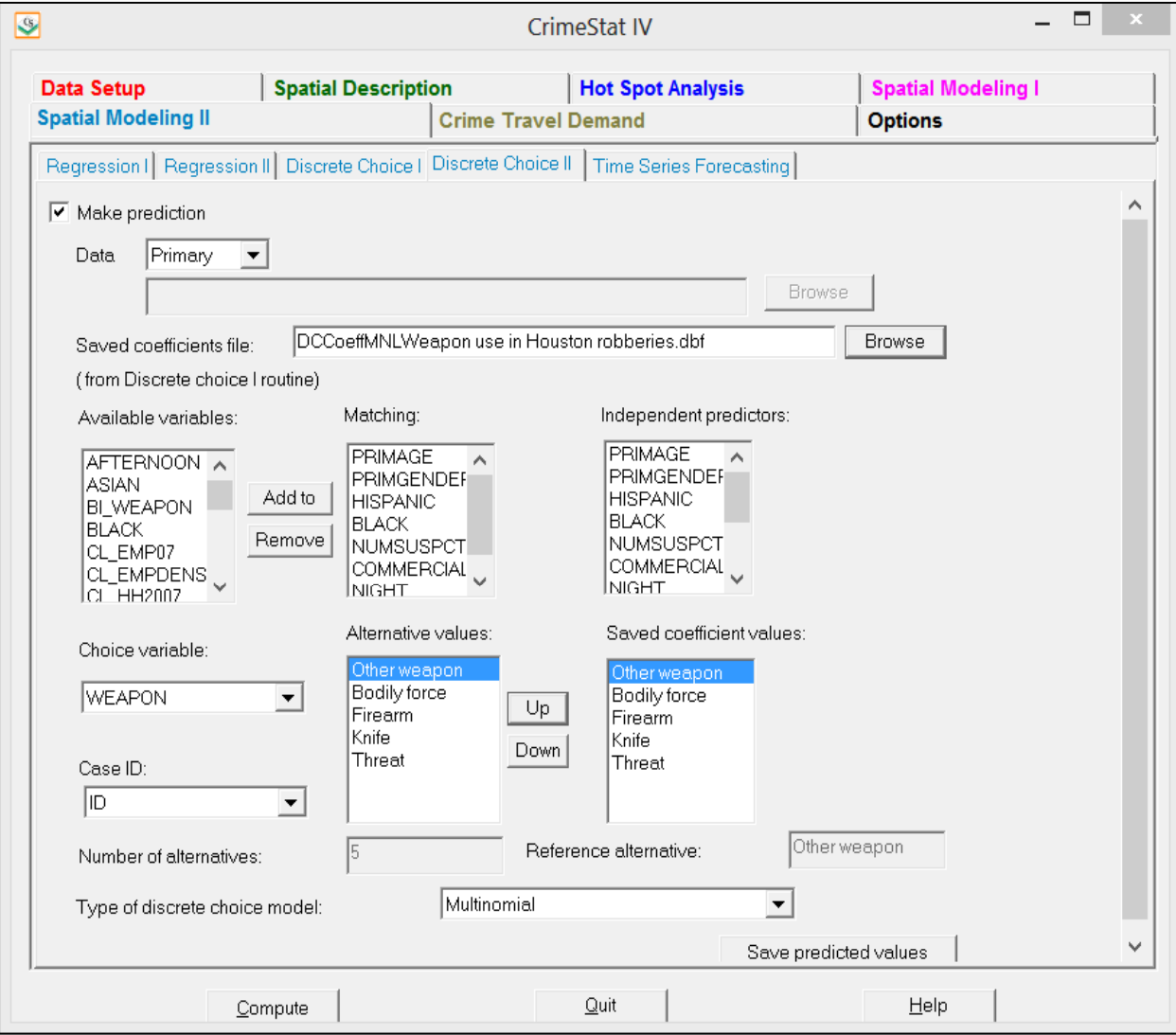

similar variables in content but need not have the names as in the original data file. Figure 22.13 shows an example of setting up a multinomial logit prediction model using an already estimated multinomial logit model from another data set. The user reads in the data file and then alreadysaved coefficients from the earlier calibration and then matches the variable names in the new data set with the saved names from the already calibrated model. In the example, the variable names for travel distance were different in the two files.

Figure 22.14 shows an analogous example of setting up a conditional logit prediction. Again, the variable names in the input file on which the prediction is to be calculated (AREA, ARTERIAL, etc.), are the same as those in the file on which the coefficients were estimated. This also holds for the ID variable name, which must be specified in case of a conditional logit prediction.

## *Alternative values* (multinomial logit model only)

The values of the choice variables from the input file will be displayed in the middle column. The order should match the values in the adjacent saved coefficients file column. The 'Up' and 'Down' buttons can be used to re-order the values to be sure they are matched exactly.

## **Discrete Choice Data File**

The new data set can be either the Primary file or another file. If another file is being used, point to the directory where it is stored and identify it. The structure of the file for which a prediction is made must be the same as that from which the model was initially calibrated. That is, for a multinomial logit prediction, there must be a file with one record per decision maker and which includes and ID and each of the independent variables used in the prediction. For a conditional logit prediction, there must be a joined file with a record for every combination of case and alternative.

## *Saved coefficient values (multinomial logit model only)*

The values of the saved coefficients file will be displayed in the right column. Additional values can be added with the "Add to" button and existing values can be removed with the "Remove" button. It is essential that the values in the middle column match *exactly* their corresponding values in the right column.

# **Figure 22.13: Example of Running a Multinomial Logit Prediction**

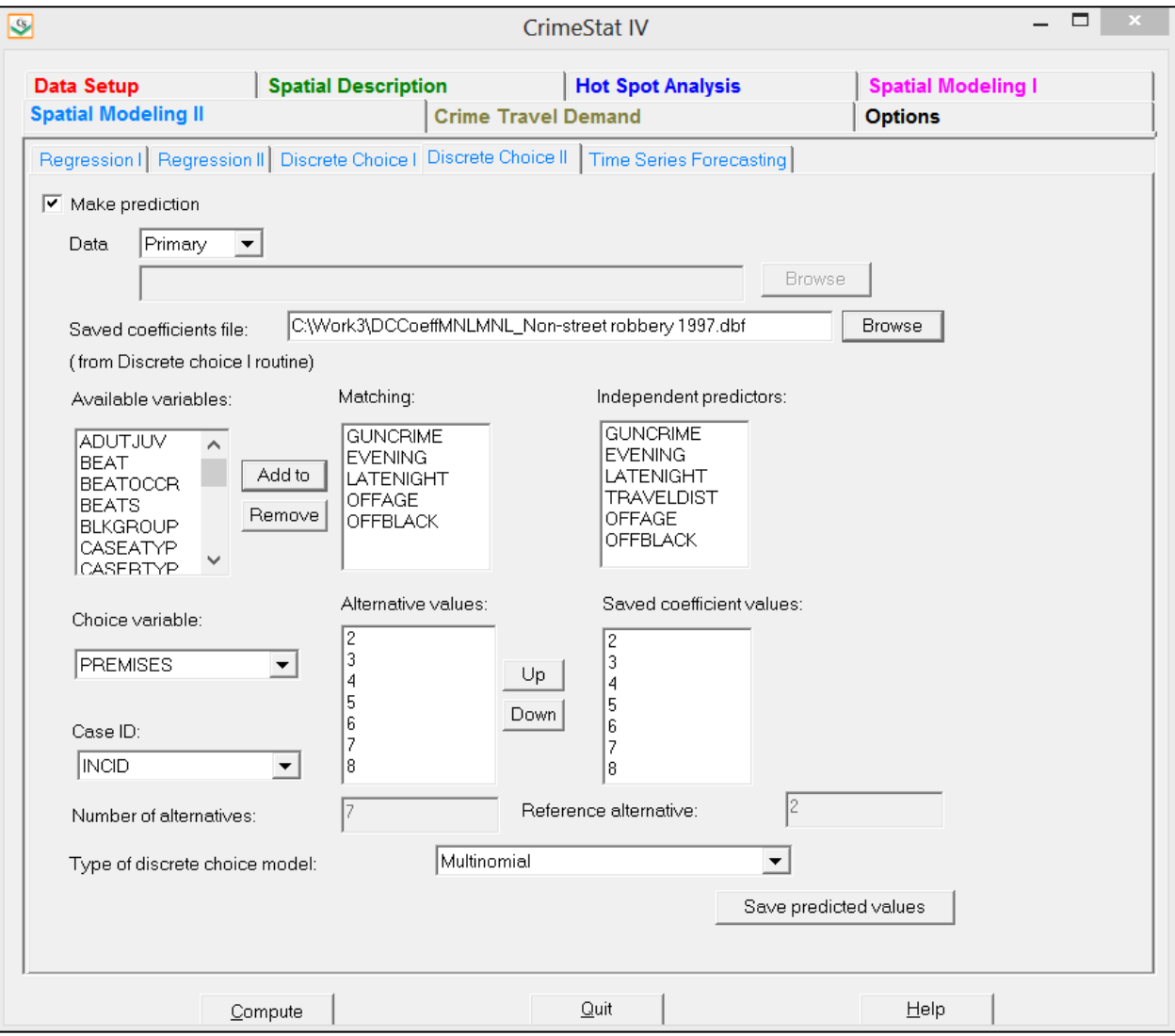

## **Figure 22.14:**

# **Example of Running a Conditional Logit Prediction**

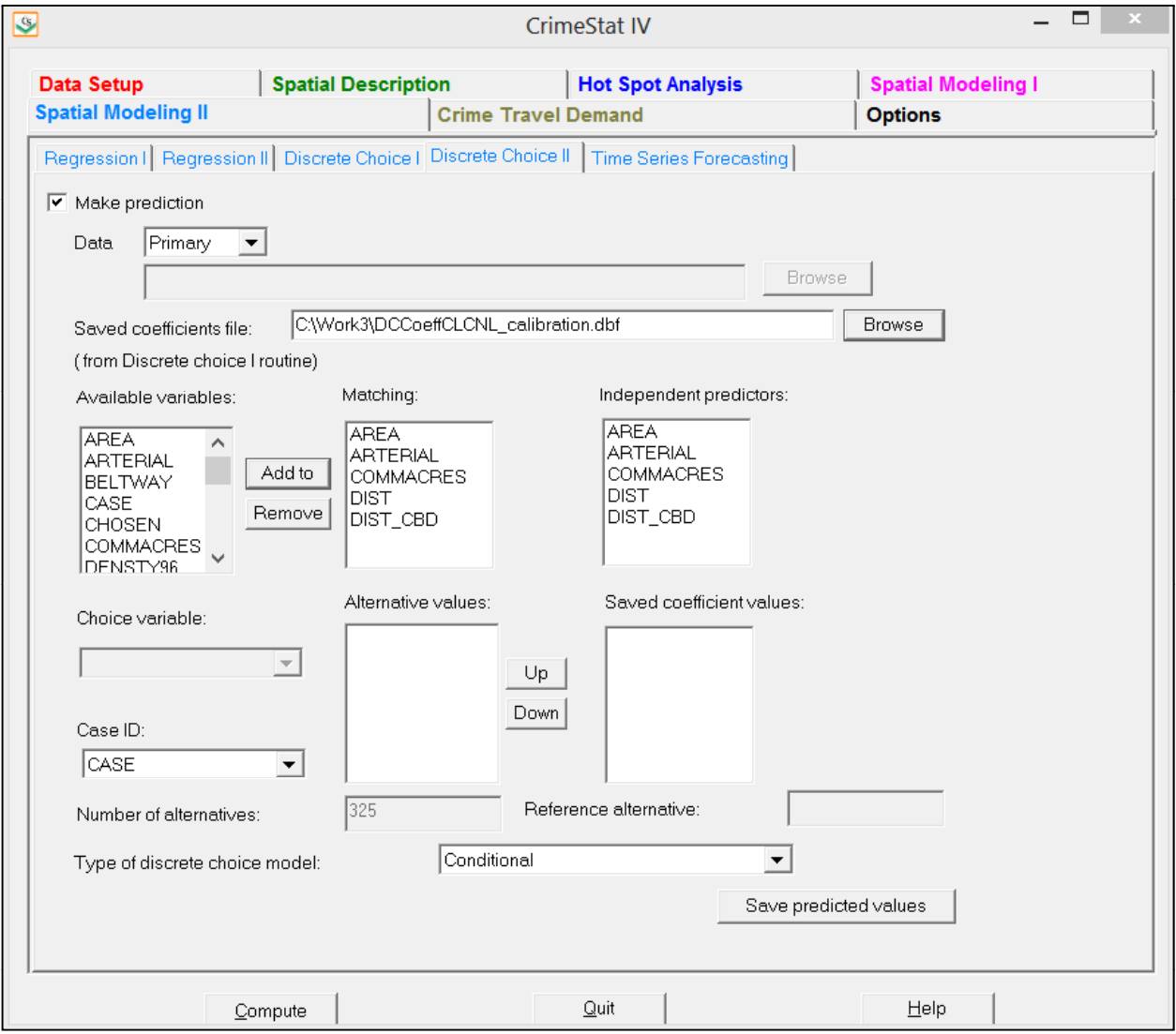

## *Reference alternative (multinomial logit model only)*

The reference alternative value is displayed. If it is not correct, type in the correct value to be used or, better yet, re-calibrate the original model. This field will be blanked out for the conditional logit model since it is not appropriate.

## **Discrete Choice Prediction Output**

The screen output provides predictions of the value of the dependent variable in the same order as in the input data set. For the multinomial logit model, the predictions are labeled as CHOICE0 (for the reference choice), CHOICE1, CHOICE2, and so forth, in the same order as in the input data set. For each alternative, these predictions represent the probability that this alternative is chosen, given the values of the predictor variables.

For the conditional logit model, the prediction is applied to each available alternative. The screen output presents the predictions in matrix format with the case ID listed on the vertical axis and the choices listed on the horizontal axis (labeled CHOICE0, CHOICE1, CHOICE2, and so forth, in the same order as in the input data set).

## **Save Predicted Values for Discrete Choice Prediction**

The predicted values and the residual errors can be output to a 'dbf' file with a DCMakePredMNL<*root name*> for the multinomial logit and DCMakePredCNL*<root name>*  for the conditional logit with the root name being provided by the user. The output files differ between the multinomial and conditional logit models.

## *Multinomial Logit Prediction Output*

For the multinomial logit prediction, there is the probability produced for each of the *J*  alternatives. The probabilities are labeled P\_CHOICE0 (for the reference choice), P\_CHOICE1, P\_CHOICE2, and so forth in the same order as in the Choice Values dialogue (with the exception of the reference alternative which is always defined as P\_CHOICE0). The probabilities will sum to 1.0 for all J alternatives (within rounding-off error).

Table 22.4 shows the first 25 cases for the file output of a multinomial logit prediction of weapon use for 2010 Houston robberies. The specific alternatives are labeled Choice0, Choice1, Choice2, Choice3, and Choice4 and are the weapon categories in the same order as laid out on the interface (namely Other weapon, Bodily force, Firearm, Knife, and Threat).

## **Table 22.4:**

## **File Output from Multinomial Logit Prediction Routine First 25 records**

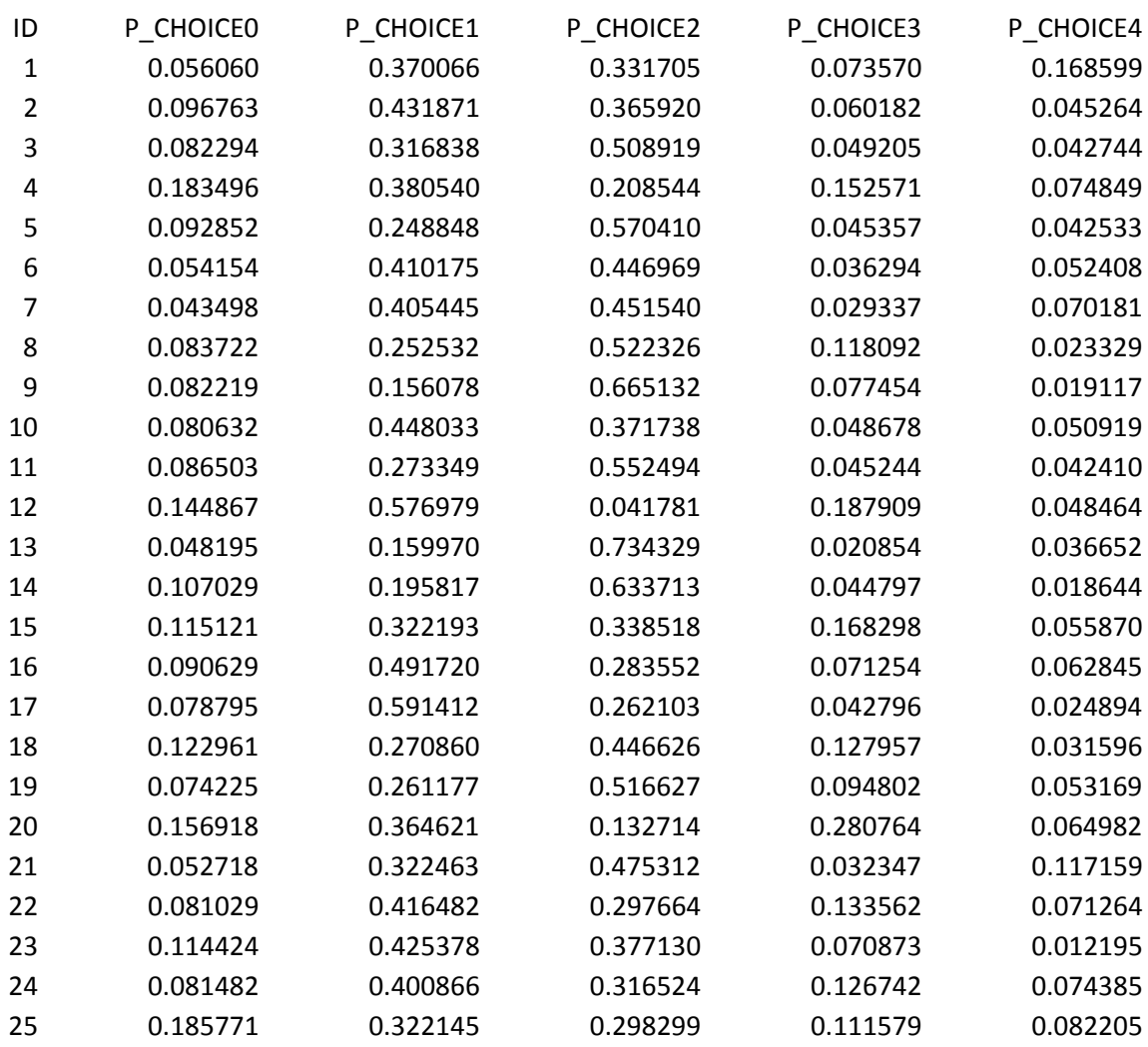

## *Conditional Logit Prediction Output*

For the conditional logit prediction, there is a single probability output which is applied to the particular record. Since the data set for the conditional logit model has a single record for each alternative available to the decision maker, the probability applies to that alternative. The probabilities within a case will sum to 1.0 for all J alternatives (within rounding-off error). The column is labeled PREDPROB. Table 22.5 shows the first 32 cases for a CL prediction output.

## **Table 22.5:**

## **File Output for Conditional Logit Prediction Routine First 32 records**

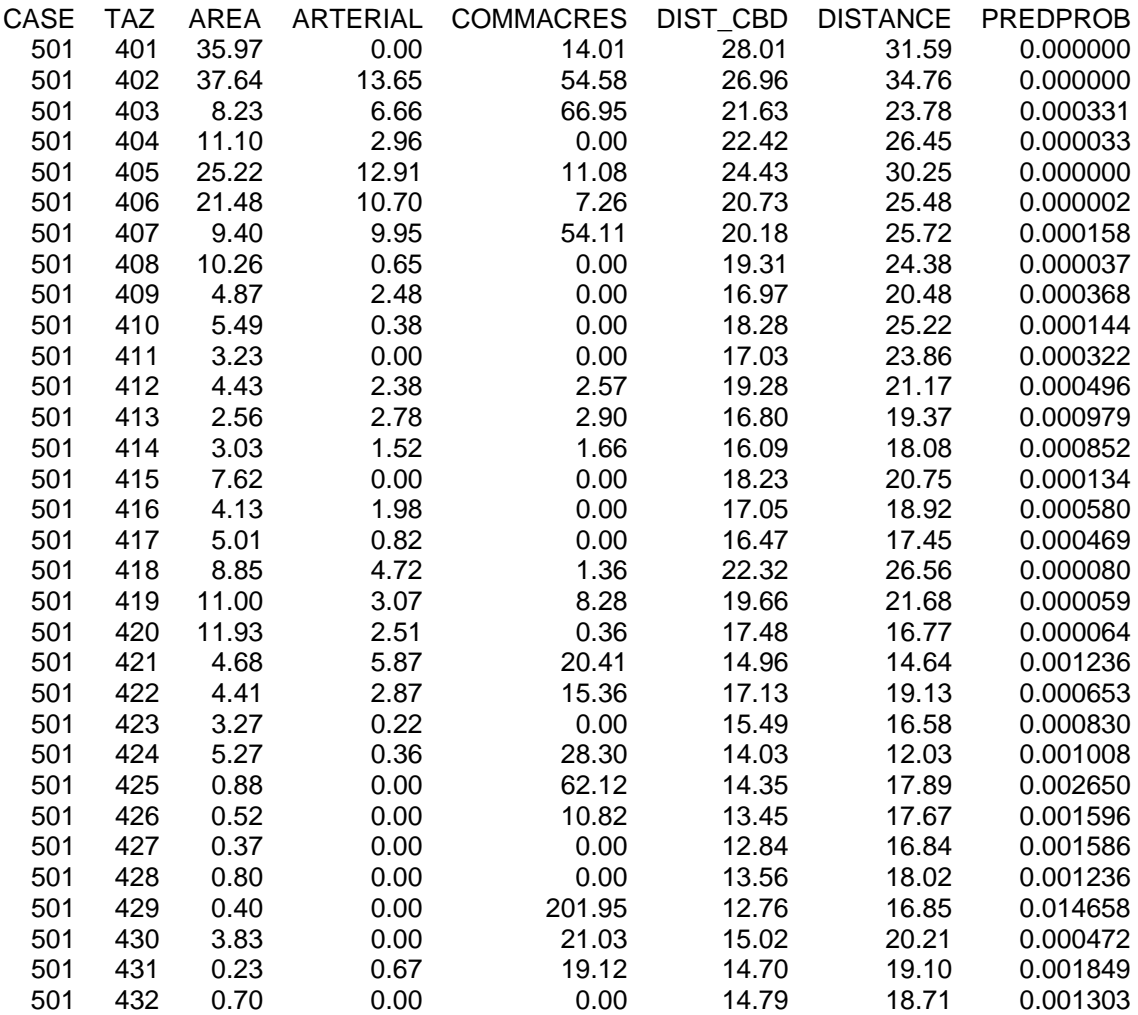